**IBM** Sign in | Register

# **IBM** Community

**Wikis** 

Profiles -

Communities -

Apps ▼

**IBM TRIRIGA** Log in to participate

- TRIRIGA Wiki Home
- Facilities Management ... **Facilities Maintenance**
- Environmental & Energ..
- Real Estate Management
- Capital Project Manage...
- CAD Integrator-Publish...
- IBM TRIRIGA Connector...
- IBM TRIRIGA Anywhere
- ► IBM TRIRIGA Applicatio...
- Release Notes
- Media Library
- Best Practices
- Upgrading
- Troubleshooting **UX Framework**
- **UX Articles**
- **UX App Building**
- UX Perceptive Apps
- UX in Foundation Tools
- UX App Designer Tools
- **UX Best Practices**
- **UX in Foundation Docs UX Component Docs**
- UX Tips & Tricks **UX Videos**
- UX Archives

Index

Members Trash

Tags

## Find a Tag

analysis application availability section best practices cad change\_management changes compare compare\_revisions customizations customize database db2 exchange find\_available\_times gantt\_chart gantt scheduler group memory\_footprint modifications modify object\_label object\_revision operating\_system oracle performance platform reserve reserve\_performance revision revisioning single\_sign-on snapshot space sql server sso support system system\_performance tags: track customizations

tririga troubleshoot tuning

upgrade ux version versioning

Members

Cloud List

You are in: IBM TRIRIGA > UX Framework > UX Articles

#### **UX Articles**

Updated October 10, 2018 by Jay.Manaloto | Tags: None

Page Actions -

UX Framework Articles Perceptive Apps

As of October 2018, the UX Article 1 "Introducing UX", UX Article 2 "Implementing UX", and UX Article 3 "Extending UX" will no longer be updated in PDF format. Instead, their respective content will be updated in wiki format. See the links below.

As of September 2017, the UX Article 4 "Navigating UX" and UX Article 5 "Classic Docs & UX" will no longer be updated in PDF format. Instead, their respective content will be updated in wiki format. See the links below.

The IBM TRIRIGA Application Platform introduces an MVC-based UX framework for Polymer-based applications. The modelview-controller (MVC) approach separates the application into three components or layers: the model, view, and controller. The view layer is built upon the Polymer library of reusable web components. With a modular and flexible architecture, the UX framework enables organizations to more easily meet business requirements with an intuitive user interface, compatibility with touch interfaces, and improved performance.

#### 1. "Introducing UX" -- Shifting to a more modern IBM TRIRIGA UX framework

Introducing UX

Mobile-friendly PDF

Implementing UX

As of October 2018, the UX Article 1 "Introducing UX" will no longer be updated in PDF format. Instead, its content will be updated in wiki format. See the links below

CONGRATULATIONS! So you've heard about the new UX application framework. You've thought about it and you're ready to dive in. But what exactly is TRIRIGA UX? How do you get started? First, let's introduce a few key concepts. After all, this isn't the same old TRIRIGA anymore.

Q

0

Q,

T... This Wiki

Search

- What are the key concepts?
- What about the existing framework?
- What are the key challenges?
- What exactly is TRIRIGA UX? Will you be required to use UX?
- What are our future plans?
- Still confused or curious?

## 2. "Implementing UX" -- Building a simple application in the IBM TRIRIGA UX framework

As of October 2018, the UX Article 2 "Implementing UX" will no longer be updated in PDF format. Instead, its content will be updated in wiki format. See the links below.

STILL INTERESTED? If you missed my first article, I discussed the key concepts and challenges of the UX framework. Don't worry, I'll give a brief summary. But if you've read the article, what's next? This time, we'll get a basic idea of how to build a simple UX application. Sounds good?

- What are the key concepts?
- What are the key challenges?
- What are the new metadata concepts? · Can we dig deeper into the UX model?
- Can we dig deeper into the UX view?
- Can we build a simple UX application?
- Still want more?

WebViewSync: This tool is used to populate the HTML files in your view metadata, and to automatically sync your HTML changes with the HTML files in your TRIRIGA environment. When using WebViewSync, your URL should include a valid FQDN or valid IP address. Note: This tool is not yet supported in the IBM TRIRIGA Compatibility Matrix.

## 3. "Extending UX" -- Adding more functionality to your IBM TRIRIGA UX application

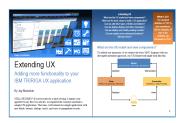

Mobile-friendly PDF

Mobile-friendly PDF

As of October 2018, the UX Article 3 "Extending UX" will no longer be updated in PDF format. Instead, its content will be updated in wiki format. See the links below.

STILL HUNGRY? If you're ready for a third serving, I admire your appetite! In my first two articles, we explored the concepts and built a simple UX application. This time, we'll extend our simple application with new fields, buttons, dialogs, toasts, and ways to manipulate

- What are the UX model and view components?
- What are the basic steps to build a UX application?
- Can we add other types of fields and buttons?
- Can we display dialogs and other messages? Can we display and modify existing records?
- Can we explore more advanced functions?
- Still want more?

## 4. "Navigating UX" -- Guiding your way through the new IBM TRIRIGA UX apps and tools

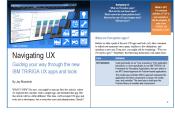

Mobile-friendly PDF

As of September 2017, the UX Article 4 "Navigating UX" will no longer be updated in PDF format. Instead, its content will be updated in wiki format. See the links below.

WHAT'S NEW? By now, you might've seen my first few articles, where we explored the concepts, built a simple app, and extended that app. But this article will be a little different. This time, we'll navigate UX apps and tools not as developers, but as everyday users and administrators. Ready?

- What are Perceptive apps?
  - What are the new Perceptive apps?

  - What's new in the classic platform tools? What are the new UX App Designer tools?

- What are some best practices for UX?
- · Still want more?

#### 5. "Classic Docs & UX" -- Identifying the classic docs affected by the IBM TRIRIGA UX framework

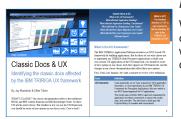

Mobile-friendly PDF

As of September 2017, the UX Article 5 "Classic Docs & UX" will no longer be updated in PDF format. Instead, its content will be updated in wiki format. See the links below.

WHAT'S CLASSIC? Our classic documentation refers to the traditional HTML and PDF content found in our IBM Knowledge Center. So these UX articles aren't classic. But whether or not you use the UX framework, you should be aware of new options in our classic tools. Care to look?

- What is the UX framework?
- What affected Application Building?
- What affected Application Building: Calculations?
  What affected the Globalization User Guide?
- What affected the Object Migration User Guide? What affected the User Experience User Guide?
  Still want more?

Versions (29) Attachments (5) About Comments (0)

There are no comments.

Note: The image of the image of the image o

Contact Cookie Preferences Terms of use Accessibility Privacy Report abuse